# TOFAŞ FEN LİSESİ Deney Föyü

*Deney 6*: LDR ile Aydınlatma

*Malzeme Listesi:* 1) Arduino Uno 2) 6 Adet Led Diyot

3) 6 Adet 330 Ω Direnç 4) Bread Board 5)1 adet LDR 6) Yeter sayıda jumper kablo

*Bilgi:*

### **LDR nedir? LDR nerelerde kullanılır?**

LDR (Light Dependet Resistance – Foto Direnç) üzerine gelen ışık şiddetine göre ters orantılı olarak direnci değişen bir devre elemanıdır. LDR günlük hayatta birçok alanda kullanılmaktadır. Örneğin sokak lambalarında, fotoğraf makinalarının flaşlarında, arabaların otomatik farlarında veya otomatik olarak yanan gece lambalarında kullanılmaktadır.

LDR, tanımında da belirttiğimiz gibi bir direnç çeşidi olsa da aynı zamanda bir pasif sensördür. Ortamdaki ışığı kontrol ederek bağlı olduğu elektrik devreyi tetikler. Eğer bir devrede veya sistemde LDR'nin kullanıldığını görüyorsanız orada ışığa duyarlı bir tepki oluşacağını veya en azından ışık seviyesinin kontrol edildiğini anlayabilirsiniz.

### **Arduino ile ldr nasıl kullanılır?**

Hayal gücünüze göre arduino ile ldr kullanımını içeren birçok proje yapabilirsiniz. Örnek vermek gerekirse; otomatik kağıt havlu makinesi yapabilirsiniz. LDR sensörünü koyduğunuz yere elinizi yaklaştırdığınızda doğal olarak ışığı keseceğiniz için bu değeri alarak bir motoru çalıştırıp kağıt havluyu dışarıya doğru sardırabilirsiniz.

#### **LDR direnç analog değer ürettiği için arduino üzerindeki A0-A5 pinlerinden birine bağlanmalıdır.**

LDR'nin sağ bacağı ve GND arasında bağlı direncin değeri 10K Ohm değerindedir. Bu direncin amacı aydınlık ve karanlık ışıktaki değeri ayarlamak içindir. Yani LDR nin hassasiyetini arttırmak için kullanılır.

#### **Devrenin Çalışma Mantığı:**

LDR'nin ölçtüğü en yüksek ve en düşük ışık şiddeti seriport ekranından okunarak kod içerinde kullanılır. Işık şiddeti azaldıkça ortama ışık takviyesi yapmak için yanan LED sayısı arttırılır.

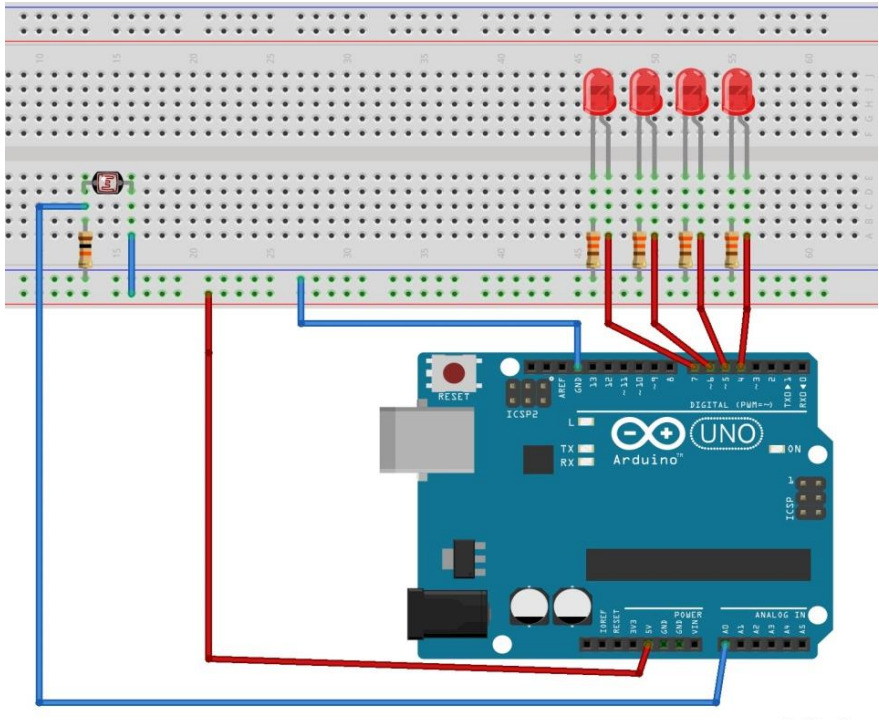

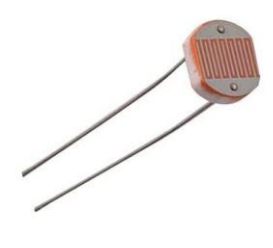

LDR GÖRSELİ

fritzing

# TOFAŞ FEN LİSESİ Deney Föyü

int led $1 = 4$ ; int led $2 = 5$ ; int led $3 = 6$ ; int led $4 = 7$ ; int LDRPin = A0;

## **void setup(){**

```
for (int a=4;a<=7;a++){
pinMode(a,OUTPUT); \frac{1}{4},5,6,7 nolu pinler çıkış olarak tanımlandı.
}
Serial.begin(9600); // Seri port ekranı iletişimi 9600 baut rate debaşlatıldı
}
```
## **void loop(){**

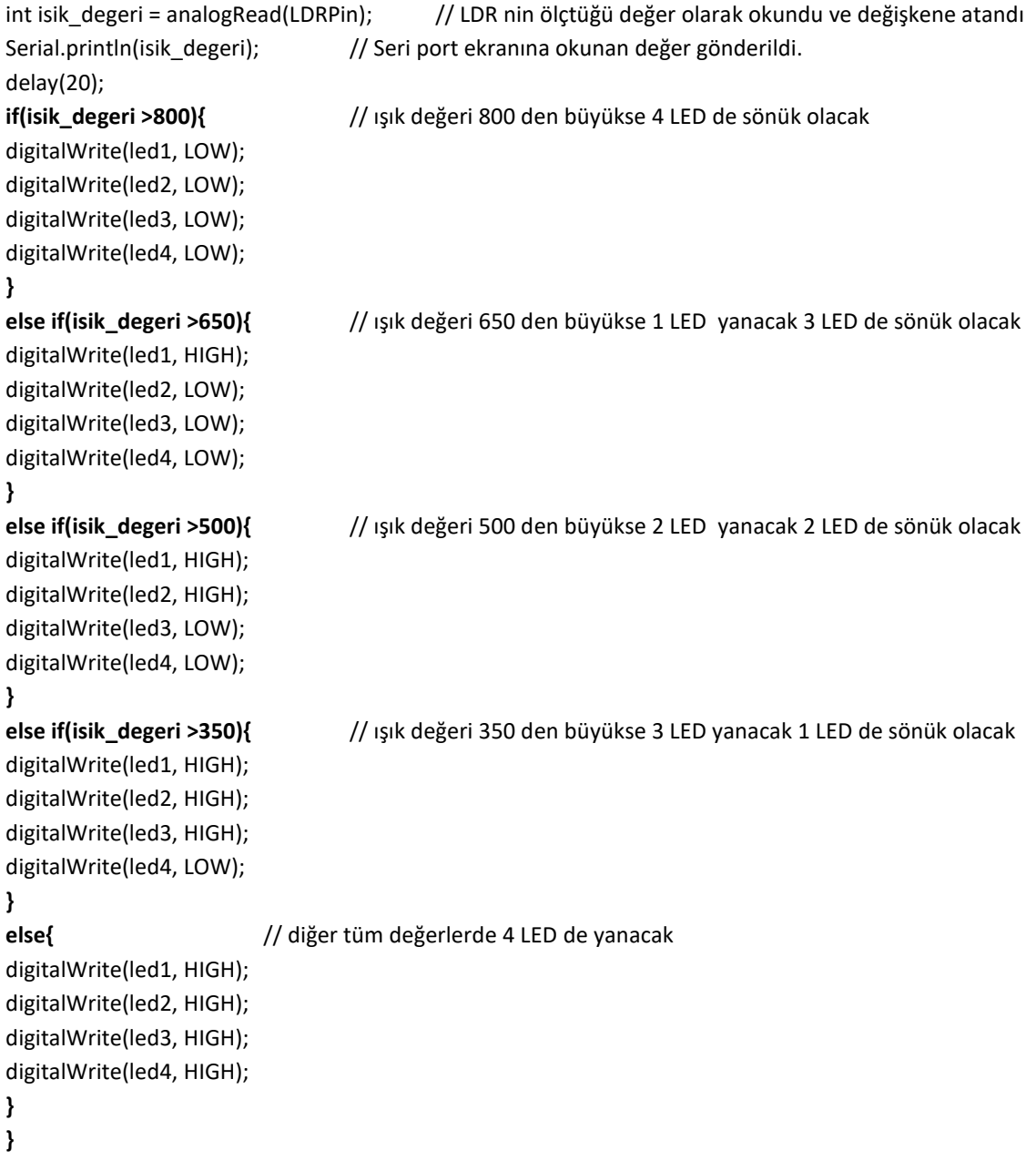